*Pixel Characterizer version 0.20* **Introduction: How to use: Tricks: Limitation: Contact: Original purpose: History:**

## **Introduction:**

Enclosed is my first Visual Basic program - *Pixel Characterizer*. The purpose of the program is to map each pixel of a small bitmap picture to a character. Then you are able to put/edit graph in your non-graphic text/terminal. And pretty pictures/icons/signatures can be put in your regular text files. Don't hesitate to give it a try. Dump it to your trash if you don't like it.

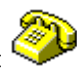

e.g. A Bitmap picture is shown as: Use Pixel Characterizer to convert it to:

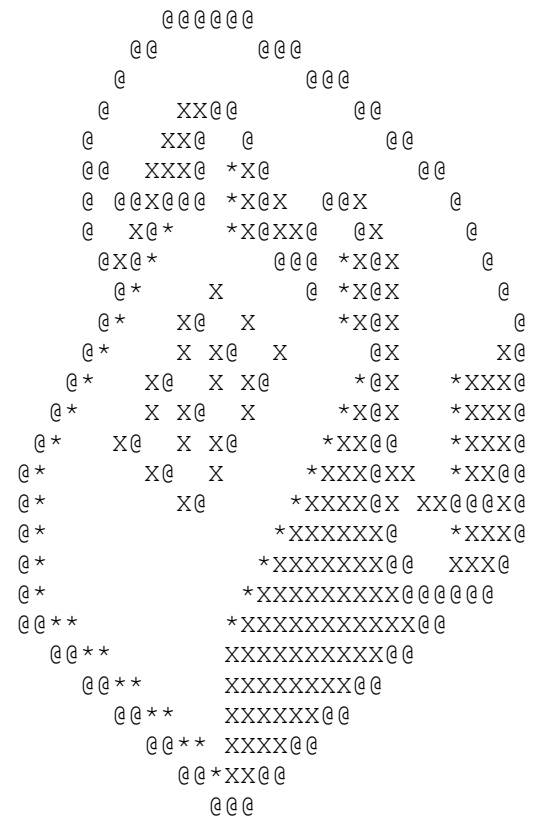

#### **How to use:**

- 1. you need to have visual basic runtime library *vbrun200.dll* in you path.
- 2. use your favorite graphic program/capture utility to obtain your bitmap picture in clipboard.
- 3. click *Get BitMap* button to paste bitmap to *Pixel Window*.
- 4. change number of rows/columns if needed. The default size is 24x72. Because the regular terminal is 24x80. I use 72 instead of 80 due to the reason of using VI editor(set number is used).
- 5. change the color number if needed. The default color is black(0).
- 6. change output character if needed. The default character is **\***.
- 7. click *Convert BitMap to ASCII* button or *Character-Scale* button to convert bitmap to *ASCII Window*. The converting time depends on the configured number of rows/columns.
- 8. using *Convert BitMap to ASCII* any pixels which match specified color are converted to the specified character; other pixels are converted to space; using *Character-Scale* button pixels are converted to appropriate characters according to their gray-scale numbers(or luminosities) and depth selection.
- 9. use *Send to Clipboard* button to send text in *ASCII Window* to clipboard.
- 10. paste text in clipboard to your editor/dumb terminal/e-mail.
- 11. enjoy yourself.

#### **Tricks:**

- 1. Clicking the pixel of bitmap picture in *Pixel Window* shows its color number in *ASCII Window* using hexadecimal system.
- 2. In addition to above function, *Alt-Click* assigns the color number of the clicked pixel to the *color # box*.
- 3. The color number in this program is in Visual Basic convention, where hexadecimal value is used.
- 4. The default convertible size is 24X72. Click *Get BitMap* button to switch between maximum and default size or Choose *Maximum* in *Size* menu to let all picture be convertible if necessary.
- 5. The default depth is 4 and luminosity is evenly divided into 4 ranges. Character-Scale depth and mapping characters can be configured as you wish. Test it by yourself.

#### **Limitation:**

- \* The width of convertible picture size is limited in *Pixel Window*.
- \* The maximum convertible width of a bitmap picture is 79.
- \* *Multiple pixels to single character* scheme is not supported.

**Contact:** Users are welcome to send me any comments/bugs/encouragement.

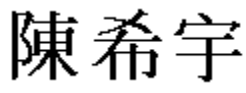

S.Y. Chen (**Sy Chen**) 120-4 Marshall Drive W. Lafayette, IN 47906 U.S.A.

e-mail: sychen@gn.ecn.purdue.edu

### **Original purpose:**

I designed this program to show Chinese in dumb terminal. It is very difficult for me(or other Chinese, I believe) to read pinyin(or romanized) Chinese in any English operation system. Using this I can send out Chinese(or pictures) to dumb terminal users (They, unlike me, can't access graphic terminal or Chinese system easily). This program can enhance the communication in a more elegant style. Believe it or not, it works for other language system too.

# **History:**

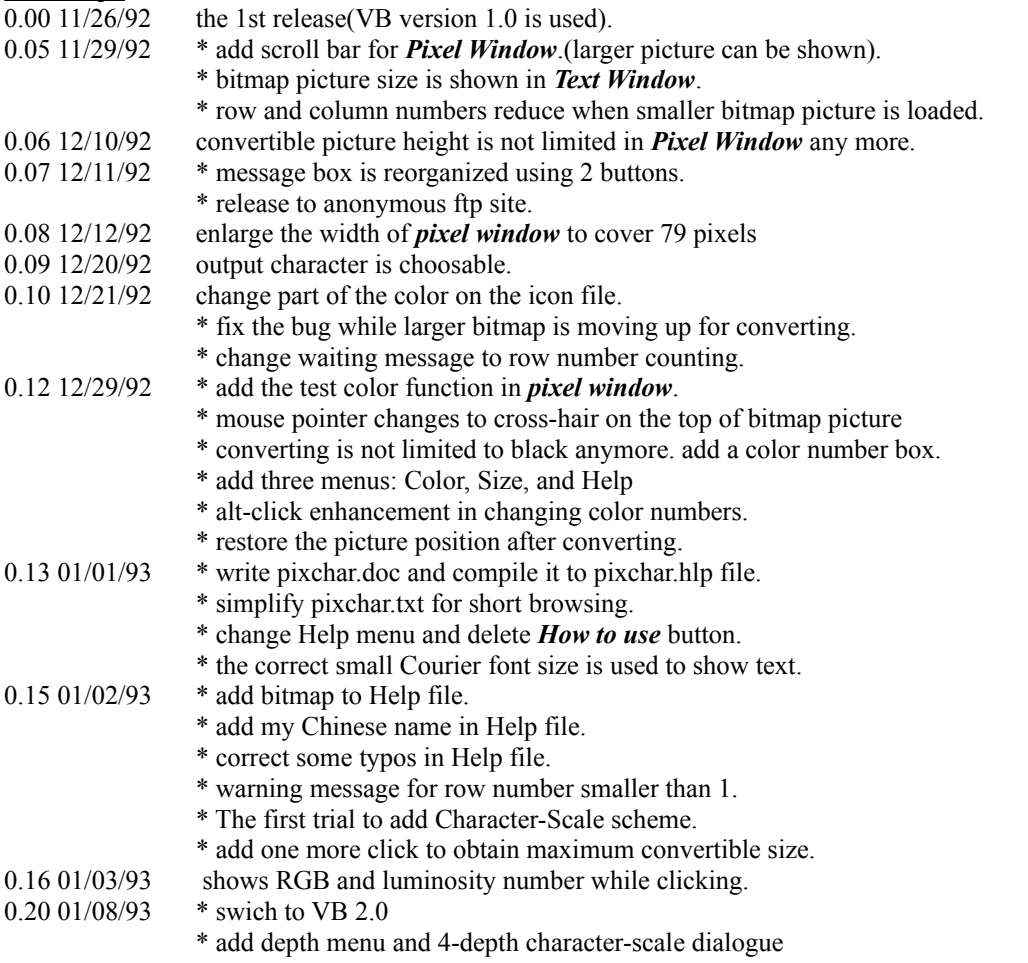

\* design Character-Scale configuration icon.